# SSC-5x86H Ver.C Super 5x86H Half-sized Single Board Computer

@Copyright 1996

All Rights Reserved.

Manual second edition Nov.10,1996

The information in this document is subject to change without prior notice in order to improve reliability, design and function and does not represent a commitment on the part of the manufacturer.

In no event will the manufacturer be liable for direct, indirect, special, incidental, or consequential damages arising out of the use or inability to use the product or documentation, even if advised of the possibility of such damages.

This document contains proprietary information protected by copyright. All rights are reserved. No part of this manual may be reproduced by any mechanical, electronic, or other means in any form without prior written permission of the manufacturer.

#### **Trademarks**

SSC-5x86H is registered trademarks of Acquire Inc., PC/104 is trademarked of PC/104 Consortium, IBM PC is a registered trademark of International Business Machines Corporation. Intel is a registered trademark of Intel Corporation. AMI is registered trademarks of American Megatrends, Inc. Other product names mentioned herein are used for identification purposes only and may be trademarks and/or registered trademarks of their respective companies.

# Contents

| 1. Intr | oduct    | tion                            | .3 |
|---------|----------|---------------------------------|----|
| 1.      | .1 Sp    | pecifications                   | 4  |
| 1.      | .2 W     | hat You Have                    | 5  |
| 2. Inst | tallatio | on                              | .6 |
| 2.      | .1 SS    | SC-5x86H Ver.C Layout           | 6  |
| 2.      | .2 Ju    | mper Description                | 8  |
| 2.      | .3 CF    | PU setting of SSC-5x86H Ver.C   | 9  |
| 2.      | .4 W     | atch-Dog Timer                  | 10 |
| 2.      | .5 Di    | iskOChip Flash Disk             | 11 |
| 2.      | .6 PS    | S/2 Mouse Setting               | 11 |
| 3. Cor  | nnecti   | ion1                            | 2  |
| 3.      | .1 Flo   | oppy Disk Drive Connector       | 12 |
| 3.      | .2 ID    | DE Disk Drive Connector         | 13 |
| 3.      | .3 Pa    | ırallel Port                    | 13 |
| 3.      | .4 Se    | rial Ports                      | 14 |
| 3.      | .5 Ke    | eyboard Connector               | 14 |
| 3.      | .6 Ex    | cternal Switches and Indicators | 15 |
| 3.      | .7 Ex    | sternal Power Connector         | 15 |
| 3.      | .8 Ex    | sternal Speaker                 | 16 |

|             | 3.9   | PS/2 Mouse Port        | 16 |
|-------------|-------|------------------------|----|
|             | 3.10  | PC/104 Connection Bus  | 16 |
| 4. <i>A</i> | AWA   | RD BIOS Setup          | 18 |
|             | 4.1   | Getting Start          | 18 |
|             | 4.2   | Standard CMOS Setup    | 20 |
|             | 4.3   | BIOS Feature Setup     | 21 |
|             | 4.4   | Chipset Feature Setup  | 22 |
|             | 4.5   | Power management Setup | 23 |
| Apr         | oendi | x A. Watch-Dog Timer   | 25 |

# 1

## Introduction

Welcome to the SSC-5x86H Super 5x86 Half-sized Single Board Computer. The SSC-5x86H board is an ISA and PC/104 form factor board, which comes equipped with high performance 486DX/DX2/DX4 or the latest Cyrix/AMD 5x86 CPU and advanced high performance multi-mode I/O, designed for the system manufacturers, integrators, or VARs that want to provide all the performance, reliability, and quality at a reasonable price.

An advanced high performance super AT I/O chip UMC UM8669 is used in the SSC-5x86H board. Both on-chip UARTs are compatible with the NS16C550. The parallel port and IDE interface are compatible with IBM PC/AT and XT architecture's. The UM8669 incorporates sophisticated power control circuitry(PCC). The PCC supports multiple low power down modes.

In addition, the SSC-5x86H provides two 72-pin SIMM sockets for its on-board DRAM. The 72-pin accepts 1MB, 2MB, 4MB, 8MB, 16MB, and 32MB SIMM. So, the total on-board memory can be configured from 1MB to 64MB.

SSC-5x86H uses the ALI chipset, M1489 and M1487, which are 100% ISA compatible chipset.

The new Ver.C board have built-in DiskOnChip Flash Disk Function and ESD +/-15KV protection RS-232 ports. The new version will only need +5V power supply. It will be more suitable for embedded application.

## 1.1 Specifications:

The SSC-5x86H Super 5x86 Half-sized Single Board Computer provides the following specification:

CPU: 486SX/DX/DX2/ DX4 or Cyrix/AMD 5x86

• Bus: ISA bus and PC/104 bus

DMA channels: 7

• Interrupt levels : 15

Chipset: M1489 and M1487

- Real-time clock/calendar: DS-12887 chip and quartz oscillator, 128B CMOS memory, powered by lithium battery for over 10 years of data retention.
- RAM memory: 1MB to 64MB,EDO and standard DRAM supported
- E-IDE hard disk drive interface: up to two PCI Enhance IDE hard drives.
- Floppy disk drive interface: two 2.88 MB, 1.44MB, 1.2MB, 720KB, or 360KB floppy disk drives.
- Two high speed Series ports: NS16C550 compatible UARTs
- Bi-directional Parallel Port
- Watch-dog timer: can be set by 1,2,10,20,110 or 220 seconds period. Reset or NMI was generated when CPU did not periodically trigger the timer. Your program use hex 043 and 443 to control the watch-dog and generate a system reset.
- External power connector
- Keyboard connector
- Mouse: PS/2 Mouse Port on-board.
- Power Consumption: +5V @ 1.75A (5x86-133, 4MB RAM)
- Operating Temperature : 0° ~ 60° C ( CPU needs Cooler)

## 1.2 What You Have

In addition to this *User's Manual*, the SSC-5x86H Ver.C package includes the following items:

- SSC-5x86H Ver.C Super 5x86 Half-sized SBC
- Printer Cable
- FDD/HDD Cable
- 6-pin Mini-Din to 5-pin Din Keyboard Adapter Cable
  If any of these items is missing or damaged, contact the
  dealer from whom you purchased the product. Save the
  shipping materials and carton in case you want to ship or
  store the product in the future.

## Installation

This chapter describes how to install the SSC-5x86H. At first, the layout of SSC-5x86H is shown, and the unpacking information that you should be careful is described. The jumpers and switches setting for the SSC-5x86H's configuration, such as CPU type selection, system clock setting, and interrupt IRQ setting for serial ports and parallel port, are also included.

## 2.1 SSC-5x86H Ver.C Layout

< reference next page >

## 2.2 Jumper Description

You can change the SSC-5x86H's configuration by setting jumper switches on the board. The board's jumpers are preset at the factory. Under normal circumstances, you should not need to change the jumper settings.

A jumper switch is **closed** (sometimes referred to as shorted with the plastic cap inserted over two pins of the jumper). A jumper is **open** with the plastic cap inserted over one or no pin(s) of the jumper. Figure 2.2 below shows different jumper settings which will be used in this chapter.

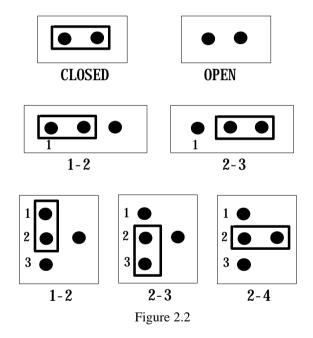

## 2.3 CPU setting of SSC-5x86H Ver.C

If you want to upgrade the CPU, you must do two things:

- 1. Set the jumpers for CPU type.
- 2. Adjust the jumpers setting for CPU speed.

## • CPU Type Setting:

| CPU Type                                                                                    | JP1 | JP2 | JP3 | JP4 | JP5 | JP6        | JP7 | JP8 | JP9 |
|---------------------------------------------------------------------------------------------|-----|-----|-----|-----|-----|------------|-----|-----|-----|
| Intel DX4 &E                                                                                | 2-3 | 2-3 | 3-4 | 3-4 | 3-4 | OFF        | OFF | 1-2 | ON  |
| * Cyrix 5x86<br>AMD DX4+<br>(SV8B)<br>Intel DX2/DX4<br>&EW<br>SGS<br>ST486DX4V<br>ST486DX2V | 2-3 | 2-3 | 3-4 | 3-4 | 3-4 | 5-6        | 2-3 | 2-3 | ON  |
| Cyrix/TI/SGS<br>DX2/DX4                                                                     | 2-3 | 2-3 | 5-6 | 5-6 | 5-6 | 1-2        | 1-2 | 1-2 | ON  |
| AMD DX2/DX4<br>(NV8T)                                                                       | 2-3 | 2-3 | OFF | OFF | 1-2 | OFF        | OFF | 1-2 | OFF |
| AMD<br>DX2+(SV8B)<br>AM5x86 P75<br>(133Mhz)                                                 | 2-3 | 2-3 | 3-4 | 3-4 | 3-4 | 1-3<br>5-6 | 2-3 | 2-3 | ON  |

(\*): default setting

ON=CLOSE OFF=OPEN JP10: OPEN

### • CPU Clock Setting:

| CPU     | JP12  | JP14 | JP11  | JP11  |
|---------|-------|------|-------|-------|
| Clock   |       |      | 1-2   | 3-4   |
| 25MHz   | OPEN  | 1-2  | OPEN  | OPEN  |
| * 33MHz | OPEN  | 1-2  | CLOSE | CLOSE |
| 40MHz   | CLOSE | 2-3  | OPEN  | CLOSE |

(\*): default setting

#### Note:

DX2-66/DX4-100/5x86-100 sets CPU Clock - 33Mhz AMD 5x86 P75(133MHz) sets CPU Clock - 33MHz DX2-80/DX4-120/5x86-120 sets CPU Clock - 40MHz

• CPU Voltage Selection - 3.3V, or 3.45V

Because right now in the market have several kind of CPUs using different voltage in core logic. For example the AMD offers 486DX2-66/80 and DX4-100/120 at 3.3V,Intel offers DX4-75/100 at 3.3V,and some Cyrix CPU will use 3.45V.

| CPU Voltage | JP13 |
|-------------|------|
| * +3.3V     | 2-3  |
| +3.45V      | 1-2  |

(\*): default setting

## 2.4 Watch-Dog Timer

The Watch-Dog Timer is enabled by reading port 443H. It should be triggered before the time-out period ends, otherwise it will assume the program operation is abnormal and will issue a reset signal to start again, or activate NMI to CPU. The Watch-Dog Timer is disable by reading port 043H. See Appendix A for more detailed description of Watch-Dog Timer.

• JP15 : Watch-Dog Active Type Setting

| JP15 | DESCRIPTION                           |
|------|---------------------------------------|
| *1-2 | RESET WHEN WDT TIME-OUT               |
| 2-3  | ACTIVATE NMI TO CPU WHEN WDT TIME-OUT |
| OPEN | DISABLE WDT                           |

<sup>(\*):</sup> default setting

#### • JP16: WDT Time-Out Period

| PERIOD   | 1-2   | 3-4   | 5-6   | 7-8   |
|----------|-------|-------|-------|-------|
| 1 sec.   | OPEN  | OPEN  | CLOSE | OPEN  |
| 2 sec.   | OPEN  | OPEN  | CLOSE | CLOSE |
| *10 sec. | OPEN  | CLOSE | OPEN  | OPEN  |
| 20 sec.  | OPEN  | CLOSE | OPEN  | CLOSE |
| 110 sec. | CLOSE | OPEN  | OPEN  | OPEN  |
| 220 sec. | CLOSE | OPEN  | OPEN  | CLOSE |

<sup>(\*):</sup> default setting

## 2.5 DiskOnChip<sup>TM</sup>Flash Disk

The DiskOnChip Flash Disk Chip(DOC) is produced by M-Systems. The DOC have two models in market ED1102 (28-pin) and ED1202(32-pin). The two models DOC can be used in SSC-5x86H Ver.C board. Because the DOC is 100% compatible to hard disk and DOS. Customer don't need any extra software utility to use it. It is just "plug and play",easy and reliable. Right now the DOC is available in 1MB/2MB capacity, in the near future will have 4/8/16MB model soon.

#### • JP17: DiskOnChip Memory Address Setting

| JP17  | Address |  |
|-------|---------|--|
| 1-2   | D000    |  |
| 3-4   | D800    |  |
| * 5-6 | E000    |  |

(\*): default setting

#### **WARNING!!**

If you install the ED1102,28-pin type, the ED1102 pin-1 should be at the 32-pin socket's pin 3.

Wrong installation will damage the ED1102 DOC.

## 2.6 PS/2 Mouse Setting

The PS/2 mouse will use the IRQ12 when operation. The JP18 is using to control the PS/2 mouse enable/disable.

#### • JP18 : Enable/Disable PS/2 Mouse

| JP18    | Description             |
|---------|-------------------------|
| OPEN    | Disable PS/2 Mosue      |
| * CLOSE | Enable PS/2 Mouse,IRQ12 |

(\*): default setting

## Connection

This chapter describes how to connect peripherals, switches and indicators to the SSC-5x86H board.

## 3.1 Floppy Disk Drive Connector

SSC-5x86H board comes equipped with a 34-pin daisy-chain driver connector cable.

## • CN6: FDC CONNECTOR

| PIN NO. | DESCRIPTION | PIN NO. | DESCRIPTION     |
|---------|-------------|---------|-----------------|
| 1       | GROUND      | 2       | REDUCE WRITE    |
| 3       | GROUND      | 4       | N/C             |
| 5       | GROUND      | 6       | N/C             |
| 7       | GROUND      | 8       | INDEX#          |
| 9       | GROUND      | 10      | MOTOR ENABLE A# |
| 11      | GROUND      | 12      | DRIVE SELECT B# |
| 13      | GROUND      | 14      | DRIVE SELECT A# |
| 15      | GROUND      | 16      | MOTOR ENABLE B# |
| 17      | GROUND      | 18      | DIRECTION#      |
| 19      | GROUND      | 20      | STEP#           |
| 21      | GROUND      | 22      | WRITE DATA#     |
| 23      | GROUND      | 24      | WRITE GATE#     |
| 25      | GROUND      | 26      | TRACK 0#        |
| 27      | GROUND      | 28      | WRITE PROTECT#  |
| 29      | GROUND      | 30      | READ DATA#      |
| 31      | GROUND      | 32      | SIDE 1 SELECT#  |
| 33      | GROUND      | 34      | DISK CHANGE#    |

## 3.2 PCI E-IDE Disk Drive Connector

You can attach two IDE( Integrated Device Electronics) hard disk drives to the SSC-5x86H internal controller.

#### • CN1: IDE Interface Connector

| PIN NO. | DESCRIPTION | PIN NO. | DESCRIPTION      |
|---------|-------------|---------|------------------|
| 1       | RESET#      | 2       | GROUND           |
| 3       | DATA 7      | 4       | DATA 8           |
| 5       | DATA 6      | 6       | DATA 9           |
| 7       | DATA 5      | 8       | DATA 10          |
| 9       | DATA 4      | 10      | DATA 11          |
| 11      | DATA 3      | 12      | DATA 12          |
| 13      | DATA 2      | 14      | DATA 13          |
| 15      | DATA 1      | 16      | DATA 14          |
| 17      | DATA 0      | 18      | DATA 15          |
| 19      | GROUND      | 20      | N/C              |
| 21      | N/C         | 22      | GROUND           |
| 23      | IOW#        | 24      | GROUND           |
| 25      | IOR#        | 26      | GROUND           |
| 27      | N/C         | 28      | BALE - DEFAULT   |
| 29      | N/C         | 30      | GROUND - DEFAULT |
| 31      | INTERRUPT   | 32      | IOCS16#-DEFAULT  |
| 33      | SA1         | 34      | N/C              |
| 35      | SA0         | 36      | SA2              |
| 37      | HDC CS0#    | 38      | HDC CS1#         |
| 39      | HDD ACTIVE# | 40      | GROUND           |

## 3.3 Parallel Port

This port is usually connected to a printer, The SSC-5x86H includes an on-board parallel port, accessed through a 26-pin flat-cable connector CN9.

• CN9: Parallel Port Connector

| PIN NO. | DESCRIPTION    | PIN NO. | DESCRIPTION      |
|---------|----------------|---------|------------------|
| 1       | STROBE#        | 2       | DATA 0           |
| 3       | DATA 1         | 4       | DATA 2           |
| 5       | DATA 3         | 6       | DATA 4           |
| 7       | DATA 5         | 8       | DATA 6           |
| 9       | DATA 7         | 10      | ACKNOWLEDGE      |
| 11      | BUSY           | 12      | PAPER EMPTY      |
| 13      | PRINTER SELECT | 14      | AUTO FORM FEED # |
| 15      | ERROR#         | 16      | INITIALIZE       |

| 17 | PRINTER SELECT LN# | 18 | GROUND |
|----|--------------------|----|--------|
| 19 | GROUND             | 20 | GROUND |
| 21 | GROUND             | 22 | GROUND |
| 23 | IOW#               | 24 | GROUND |
| 25 | GROUND             |    |        |

## 3.4 Serial Ports

The SSC-5x86H offers two high speed NS16C550 compatible UARTs with Read/Receive 16 byte FIFO serial ports.

• CN12 & CN14 : Serial Port DB-9 Connector( ACE0 & ACE1)

| PIN NO. | DESCRIPTION       |           |
|---------|-------------------|-----------|
| 1       | DATA CARRIER DETE | CT (DCD)  |
| 2       | RECEIVE DATA      | (RXD)     |
| 3       | TRANSMIT DATA     | (TXD)     |
| 4       | DATA TERMINAL REA | ADY (DTR) |
| 5       | GROUND            | (GND)     |
| 6       | DATA SET READY    | (DSR)     |
| 7       | REQUEST TO SEND   | (RTS)     |
| 8       | CLEAR TO SEND     | (CTS)     |
| 9       | RING INDICATOR    | (RI)      |

## 3.5 Keyboard Connector

The SSC-5x86H provides two keyboard connectors.

• CN10 : 5-pin Header Keyboard Connector

| PIN NO. | DESCRIPTION    |
|---------|----------------|
| 1       | KEYBOARD CLOCK |
| 2       | KEYBOARD DATA  |
| 3       | N/C            |
| 4       | GROUND         |
| 5       | +5V            |

• CN15: 6-pin Mini-DIN Keyboard Connector

| PIN NO. | DESCRIPTION    |
|---------|----------------|
| 1       | KEYBOARD DATA  |
| 2       | N/C            |
| 3       | GROUND         |
| 4       | +5V            |
| 5       | KEYBOARD CLOCK |
| 6       | N/C            |

## 3.6 External Switches and Indicators

There are many external switches and indicators for monitoring and controlling your CPU board.

#### • CN4: RESET BUTTON

| PIN NO. | DESCRIPTION    |
|---------|----------------|
| 1       | EXTERNAL RESET |
| 2       | GROUND         |

#### • CN2: POWER LED & KEYLOCK

| PIN NO. | DESCRIPTION     |
|---------|-----------------|
| 1       | POWER LED ANODE |
| 2       | KEY             |
| 3       | GROUND          |
| 4       | KEYLOCK         |
| 5       | GROUND          |

#### • CN5: IDE LED connector

| PIN-NO | DESCRIPTION |
|--------|-------------|
| 1      | +5V         |
| 2      | HDD ACTIVE# |

## 3.7 External Power Connector

The SSC-5x86H has an on-board external power connector CN11. You can connect power directly to the CPU board for some single-board-computer( without passive backplane) application.

#### · CN11: EXTERNAL POWER CONNECTOR

| PIN NO. | DESCRIPTION |
|---------|-------------|
| 1       | +5V         |
| 2       | +12V        |
| 3       | -12V        |
| 4       | GROUND      |

| 5 | GROUND |
|---|--------|
| 6 | -5V    |
| 7 | +12V   |
| 8 | +5V    |

## 3.8 External Speaker

The SSC-5x86H has its own buzzer, you also can connect to the external speaker through the connector CN3.

• CN3 : Speaker Connector

| PIN NO. | DESCRIPTION    |
|---------|----------------|
| 1       | SPEAKER SIGNAL |
| 2       | NC             |
| 3       | GROUND         |
| 4       | +5V            |

## 3.9 PS/2 Mouse 6-pin Mini-DIN Connector

#### • CN13 : PS/2 Mouse Connector

| PIN NO. | DESCRIPTION |
|---------|-------------|
| 1       | MS DATA     |
| 2       | NC          |
| 3       | GROUND      |
| 4       | +5V         |
| 5       | KBT1        |
| 6       | NC          |

## 3.10 PC/104 Connection Bus

The SSC-5x86H's PC/104 expansion bus let you attach any kind of PC/104 modules. The PC/104 bus is already become the industrial standard, so you could easily install over thousands of PC/104 modules from hundreds of venders in the world.

#### Note:

The PC/104 connector allows stack-thru PC/104 Module directly to plug in. Don't need any additional mounting Kit.

• CN7 & CN8: PC/104 Expansion Bus

# ( CN7 = 64-pin female connector; CN8 = 40-pin female connector.)

| Pin | J1 / P1  | J1 / P1  | <b>J2 / P2</b> | J2 / P2  |
|-----|----------|----------|----------------|----------|
| NO. | Row A    | Row B    | Row C          | Row D    |
| 0   |          |          | 0V             | 0V       |
| 1   | IOCHECK* |          | SBHE*          | MEMSC16* |
|     |          | 0V       |                |          |
| 2   | SD7      | RESETDRV | LA23           | IOSC16*  |
| 3   | SD6      | +5V      | LA22           | IRQ10    |
| 4   | SD5      | IRQ9     | LA21           | IRQ11    |
| 5   | SD4      | -5V      | LA20           | IRQ12    |
| 6   | SD3      | DRQ2     | LA19           | IRQ15    |
| 7   | SD2      | -12V     | LA18           | IRQ14    |
| 8   | SD1      | NOWS*    | LA17           | DACK0*   |
| 9   | SD0      | +12V     | MEMR*          | DRQ0     |
| 10  | IOCHRDY  | (KEY)    | MEMW*          | DACK5*   |
| 11  | AEN      | SMEMW*   | SD8            | DRQ5     |
| 12  | AS19     | SMEMR*   | SD9            | DACK6*   |
| 13  | SA18     | IOW*     | SD10           | DRQ6     |
| 14  | SA17     | IOR*     | SD11           | DACK7*   |
| 15  | SA16     | DACK3*   | SD12           | DRQ7     |
| 16  | SA15     | DRQ3     | SD13           | +5V      |
| 17  | SA14     | DACK1*   | SD14           | MASTER*  |
| 18  | SA13     | DRQ1     | SD15           | 0V       |
| 19  | SA12     | REFRESH* | (KEY)          | 0V       |
| 20  | SA11     | SYSCLK   |                |          |
| 21  | AS10     | IRQ7     |                |          |
| 22  | SA9      | IRQ6     |                |          |
| 23  | SA8      | IRQ5     |                |          |
| 24  | SA7      | IRQ4     |                |          |
| 25  | SA6      | IRQ3     |                |          |
| 26  | SA5      | DACK2*   |                |          |
| 27  | SA4      | TC       |                |          |
| 28  | SA3      | BALE     |                |          |
| 29  | SA2      | +5V      |                |          |
| 30  | SA1      | OSC      |                |          |
| 31  | SA0      | 0V       |                |          |
| 32  | 0V       | 0V       |                |          |

#### NOTES:

- 1. Rows C and D are not used on 8-bit modules.
- 2. P2 has two connector options with differing physical pinout orientation.
- 3. B10 and C19 are key locations.
- 4. Signal timing and function are as specified in p996.
- 5. Signal source/sink current differ from P996 values.

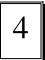

## **AWARD BIOS Setup**

The SSC-5x86H uses the AWARD PCI/ISA BIOS for system configuration. The AWARD BIOS setup program is designed to provide maximum flexibility in configuring the system by offering various options which may be selected for end-user requirements. This chapter is written to assist you in the proper usage of these features.

## **4.1 Getting Start**

When powered on the system, the BIOS will enter the Power-On-Self-Test routines. These routines will be executed for System Test and Initialization and System Configuration Verification. After the POST routines are completed, the following message appears:

## " Press DEL to enter setup"

To access AWARD PCI/ISA BIOS Setup program, press <Del> key. The following screen will be displayed at this time.

## 4.2 Standard CMOS Setup

The Standard CMOS Setup is used for basic system hardware configuration. Every time when you change any hardware configuration, for example memory size, you have to modify this setup again. Please refer the following screen for this setup.

#### **Mode Setting for >528MB IDE HDD**

When the IDE hard disk drive you are using is larger than 528MB, please set the HDD mode to **LBA** mode.

Note: Setting incorrect drive mode may make the drive working improperly.

## **4.3 BIOS Features Setup**

This setup is designed for customer's tuning best performance of the SSC-5x86H board. As for normal operation customers don't have to change any default setting. The default setting is pre-setted for most reliable operation.

#### Virus Waring:

Enable - Will halt system when any attempt to write to boot sector or patition table of hard disk.

#### **Memory Parity Check:**

Disable - Will not check the DRAM module's parity. Right now almost 72-pin SIMM DRAM did not have parity function.

#### **Video BIOS Shadow:**

Enable - Will increase the video speed.

#### C8000-CFFFF,D0000-D7FFF,& D8000-DFFFF Shadow:

When the installed add-on card's ROM address is as

above address, you could enable the shadow to get higher operation performance. When you enable the shadow function, it will also reduce the memory available by between 640KB and 1024KB.

## **4.4 Chipset Features Setup**

This setup functions are almostly working for ChipSet(ALI M1489 and M1487). These options are used to change the ChipSet's registers. Please carefully change any default setting ,otherwise the system could be running un-stable.

#### **Auto Configuration:**

Enable: The BIOS will configure the ChipSet features automatically when boot up the system.

Disable: The BIOS will allow customer to change the setting

on the screen.

Parallel Port Mode: SPP(default), EPP, ECP, ECP+EPP

Onboard FDC Controller: Enabled(default), Disabled

#### **Onboard Serial Port 1:**

COM1/3F8 (default), COM2/2F8, COM3/3E8, COM4/2E8

Disabled

#### Onboard Serial Port 2:

COM2/2F8(default),COM3/3F8,COM4/2E8,Diabled

COM1/3F8

#### **Onboard Parallel Port:**

378H/IRQ7(default),278H/IRQ5,3BCH/IRQ7,Disabled

## 4.5 Power Management Setup

Power Management Setup help user handles the SSC-5x86H board's "green" function. The features will shut down the video display and hard disk to save energy.

#### Power Management :

This is the master control of all power management functions.

The default setting is "disable" for general application.

User Defined: Allows user to set any power saving options.

Min. Saving: System enters power saving mode after

1 hour no activity.

Max. Saving: System enters power saving mode after

5 seconds no activity.

#### PM Control by APM:

No - Default setting

Yes - System BIOS will wait for APM prompt before it enters any power management mode.

#### Note: APM Mode:

This mode is using for DOS 6.0 or higher version with the driver POWER.EXE. The driver should be loaded at system power-on by CONFIG.SYS file. POWER.EXE will monitor the system status thru the BIOS APM interface.

#### Video Off Option:

Susp,Stby; Off - Screen Off when system in Suspend or Standby mode.

Susp; Off - Screen Off when system in Suspend mode.

All Modes; Off - Screen Off when system in Suspend, Standby, or Doze mode.

Alway On - System BIOS will never turn off the screen.

#### Video Off Method:

Blank Screen: When BIOS do the video off the screen

will be blank.

V/H Sync, + Blank: When BIOS do the video off, BIOS will turn

of the V-sync & H-sync signals from VGA

card and also let the screen blank.

#### PM Timers:

User can set the HDD Power Down, Doze Mode, Standby Mode, and Suspend Mode's time out period. The system will be recovered when the system is re-activity.

#### PM Events:

If there is any activity occured on the list of the group,the system will wake up. You can set the IRQ1,IRQ3-15 individually in the list.

# Appendix A. Watch-Dog Timer

The Watch-Dog Timer is provided to ensure that standalone systems can always recover from catastrophic conditions that caused the CPU to crash. This condition may have occurred by external EMI or a software bug. When the CPU stops working correctly, hardware on the board will either perform a hardware reset (cold boot) or a non-maskable interrupt (NMI) to bring the system back to a known state.

The Watch-Dog Timer is controlled by two I/O ports.

| 443<br>(hex) | Read | Enable the refresh the Watch-Dog Timer. |
|--------------|------|-----------------------------------------|
| 043          | Read | Disable the Watch-Dog Timer.            |
| (hex)        |      |                                         |

To enable the Watch-Dog Timer, a read from I/O port 443H must be performed. This will enable and activate the countdown timer which will eventually time out and either reset the CPU or cause an NMI depending on the setting of JP15. To ensure that this reset condition does not occur, the Watch-Dog Timer must be periodically refreshed by reading the same I/O port 433H. This must be done within the time out period that is selected by jumper group JP16.

A tolerance of at least 30% must be maintained to avoid unknown routines within the operating system (DOS), such as disk I/O that can be very time consuming. Therefore if the time out period has

been set to 10 seconds, the I/O port 443H must be read within 7 seconds.

Note: when exiting a program it is necessary to disable the Watch-Dog Timer, otherwise the system will reset.

| 10   | REM EXAMPLE PROGRAM                         |
|------|---------------------------------------------|
| 11   | REM WATCH-DOG TIMER == WDT                  |
| 20   | GOSUB 5000 REM ENABLE AND REFRESH THE WDT   |
| 30   | GOSUB 1000 REM TASK 1, 2 SECS               |
| 40   | GOSUB 5000 REFRESH THE WDT                  |
| 50   | GOSUB 2000 REM TASK 2, 3 SECS               |
| 60   | GOSUB 6000 REM DISABLE THE WDT              |
| 70   | GOSUB 3000 REM TASK 3, 5 SECS               |
| 80   | GOSUB 5000 REM ENABLE AND REFRESH THE WDT   |
| 90   | GOTO 30                                     |
|      |                                             |
| 1000 | REM SUBROUTINE #1                           |
|      | 2 SECONDS TO COMPLETE                       |
| 1070 | RETURN                                      |
|      |                                             |
| 2000 | REM SUBROUTINE #2                           |
|      | 3 SECONDS TO COMPLETE                       |
| 2070 | RETURN                                      |
|      |                                             |
| 5000 | REM SUBROUTINE TO ENABLE AND RESET WDT      |
| 5010 | X = INP(&H443) REM ENABLE AND REFRESH TIMER |
| 5020 | RETURN                                      |
|      |                                             |
| 6000 | REM SUBROUTINE TO DISABLE THE WDT           |
| 6010 | X = INP(&H43) REM RESET WDT                 |
| 6020 | RETURN                                      |